## **SERIENDRUCK MIT WENN-DANN-SONST-BEDINGUNG[EN](http://de.wikipedia.org/wiki/datei:microsoft_word_icon.svg)**

- 1. Registerkarte **SENDUNGEN**
- 2. Befehlsgruppe **FELDER SCHREIBEN UND EINFÜGEN**.
- 3. **Seriendruckfelder** positionieren und auf Absätze achten.
- 4. **REGELN – Dialogpfeil: BEDINGUNG/REGEL** einfügen: **WENN-DANN-SONST**

 $\rightarrow$  Mit Bedingungsfeldern können variable Textteile automatisiert werden.

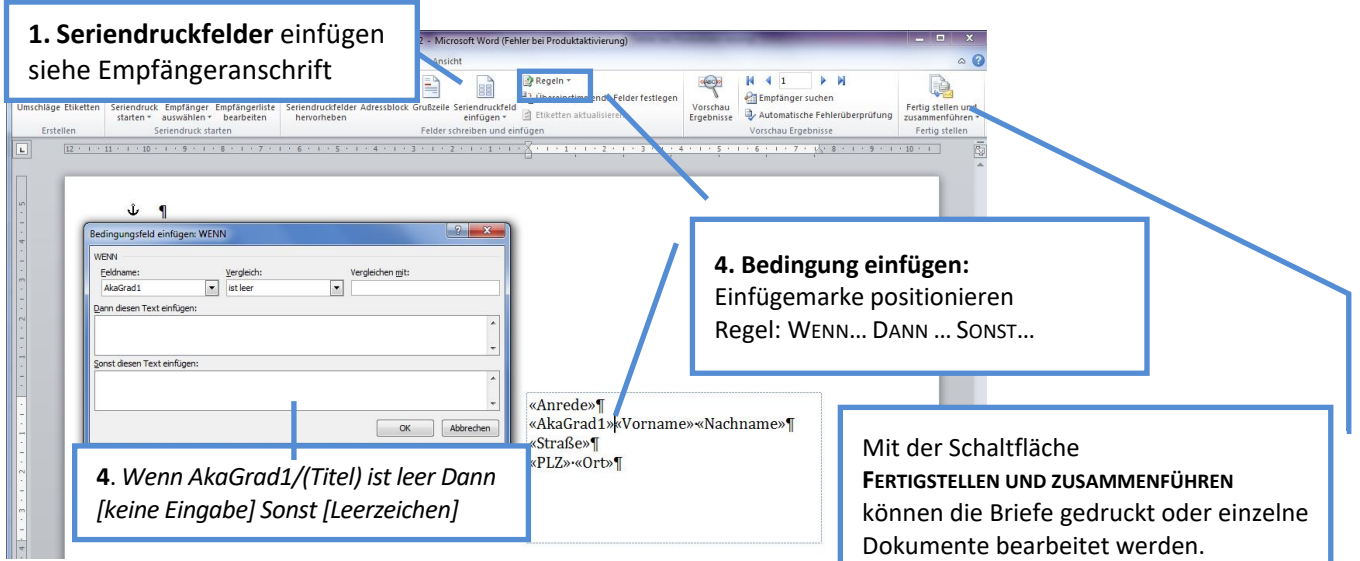

## **Für die persönliche Anrede "Sehr geehrter Herr" bzw. "Sehr geehrte Frau":**

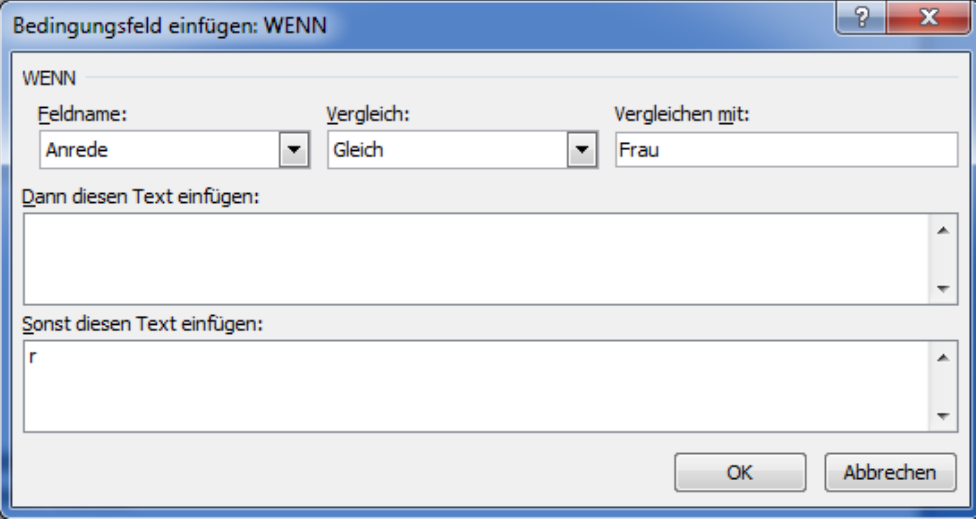

## **ACHTUNG**

Immer auf die Datenquelle achten. Steht dort statt **Herr** und **Frau** nur **M** und **W**, muss auch die Bedingung entsprechend formuliert werden:

WENN – Anrede > Gleich > M Dann diesen Text einfügen: Sehr geehrter Herr Sonst diesen Text einfügen: Sehr geehrte Frau

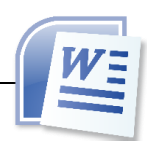

d Etiketten a

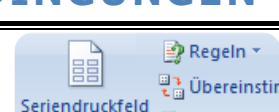

einfügen \*